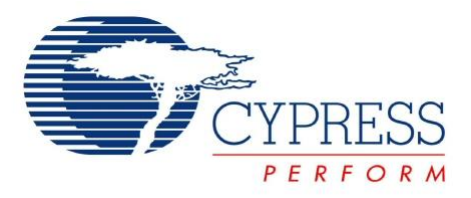

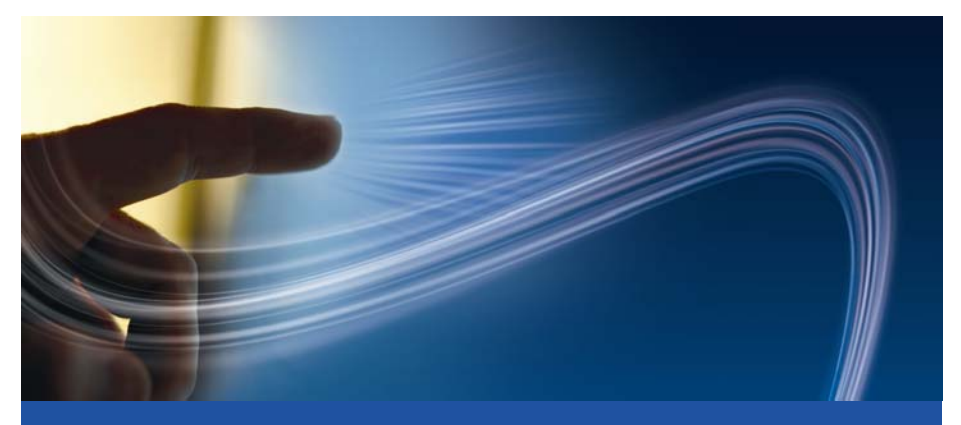

# **CY3280-BMM Universal CapSense™ Matrix Button Module Kit Quick Start**

Doc. # 001-51788 Rev. \*A

Cypress Semiconductor 198 Champion Court San Jose, CA 95134-1709 Phone (USA): 800.858.1810 Phone (Intnl): 408.943.2600 http://www.cypress.com

[\[+\] Feedback](http://ccc01.opinionlab.com/o.asp?id=wRiLHxlo&prev=docurate_CY3280-BMM_Quick_Start_pdf_p_1) 

# **1. Kit Contents**

Each CY3280-BMM Universal CapSense™ Matrix Button Module Kit contains:

- CY3280-BMM Universal CapSense Module Board
- CY3280-BMM Universal CapSense Module Board CD/DVD
- CY3280-BMM Quick Start
- 1.5 mm Acrylic Overlay with adhesive

Universal CapSense Module boards are available for purchase separately, or as part of combination kits. Do visit<www.cypress.com/shop> for more information.

Prerequisites:

- Universal CapSense Controller Board
- PSoC MiniProg
- I2CUSB Bridge
- USB Mini-B Cable

#### **2. Module Hardware**

This module is comprised of components and sensors detailed in the following figure.

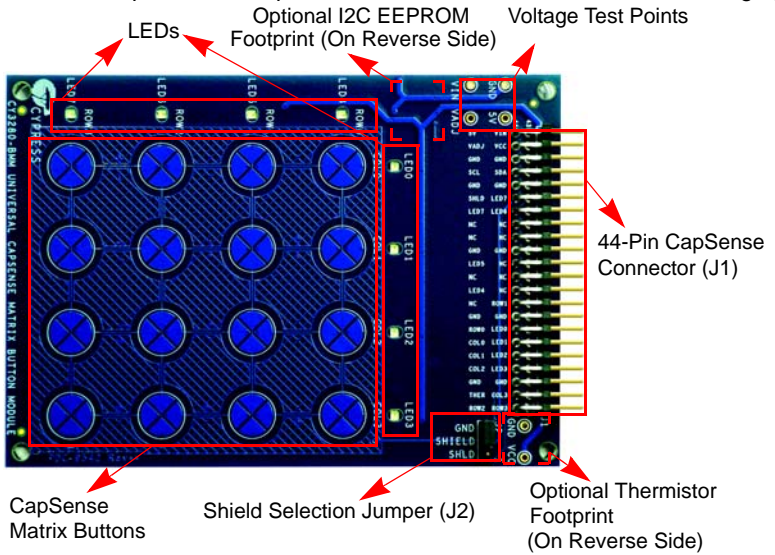

The module consist of eight CapSense buttons organized in a 4x4 matrix format to form 16 physical buttons and eight LEDs. These are interfaced to the CapSense controller board via 44 pin receptacle connector (J1). A three pin jumper (J2) is provided for selection between shield electrode and ground. The board also incorporates an optional I2C EEPROM and thermistor that are not populated by default.

## **3. Getting Started**

The CY3280-BMM board can be used with any of the UCC (Universal CapSense controller) boards. The example firmware is available on the CD/DVD. Insert the CY3280-BMM Kit CD/DVD into the CD/DVD drive of your PC, and follow the instructions on the screen to complete the installation.

#### **4. Setup the Board**

This section demonstrates the setup of CY3280-BMM with CY3280-20x34 Universal CapSense Controller. Similar procedure is used for all UCC boards.

■ Connect the CY3280-BMM board to the CY3280-20x34 Universal CapSense Controller board's P2 receptacle connector.

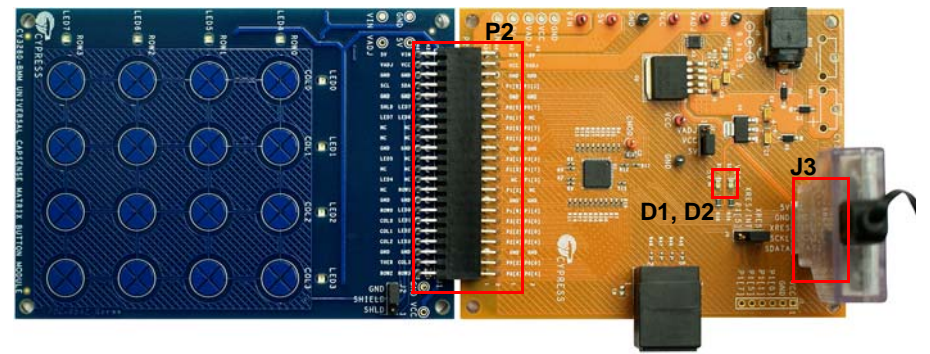

- In CY3280-20x34 UCC board place shunts on pins 2 and 3 of J1 and pins 1 and 2  $of$   $J4$ .
- In CY3280-BMM board place shunts on pins 2 and 3 of J2.
- Connect your computer to the CY3280-20x34 Universal CapSense Controller board's ISSP connector (J3) using a PSoC MiniProg and a USB cable.
- Open **PSoC Programmer** by going to **Windows Start > All Programs > Cypress > PSoC Programming 3.05 > PSoC Programmer**.
- Select MiniProg 1 from Port Selection view in the **Programmer** window.
- Message *Successfully Connected to MINIProg.....MINI Version 1.75* appears in the **Actions** pane.

**Note:** If MiniProg Version is older than 1.75, go to **Utilities** and click on **Update Firmware** icon.

- Confirm that the Programming Parameters are as shown in the figure on page 4.
- Click **File Load**, navigate to, and open the *CY3280\_20x34\_PD\_Project1.hex* file on CD/DVD at: *\Firmware\HexFiles*
- Click the **Program** icon. After the programming is complete **Programming Succeeded** appears in the **Actions** pane.

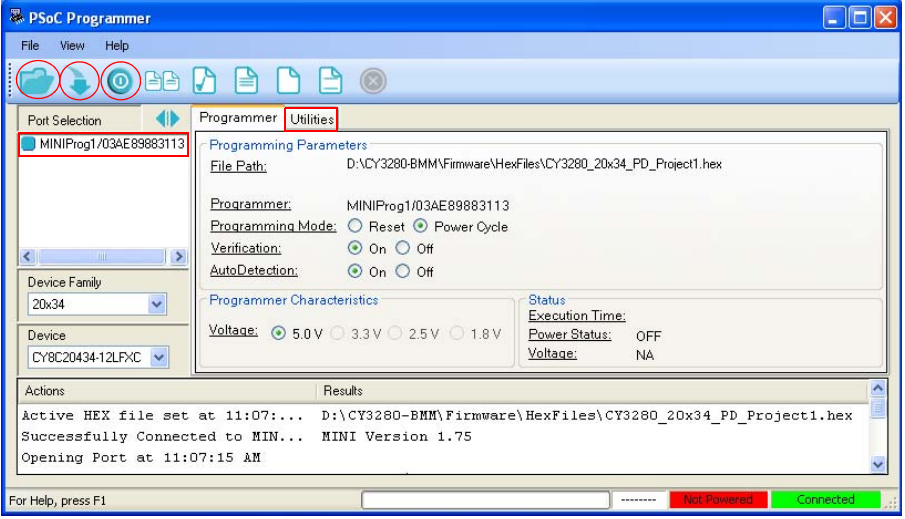

■ Click **Toggle Device Power** button. The Power LEDs D1, D2 on the CY3280-20x34 UCC board lights up. Corresponding LEDs on other UCC board's lights up.

#### **5. Test the Board**

- Touch one button at a time with your finger. Each button touch lights up corresponding row and column LED, indicating the button you are touching. If you touch more than one button, all the LEDs are turned OFF as multi touch is not supported.
- To monitor the CapSense parameters refer to readme file on CD/DVD at: *\Firmware\20x34\_CSA\PSoC Designer\PD project1\Readme.pdf*

# **6. Design Support and Resources**

A wealth of information about PSoC<sup>®</sup> Designer, and CapSense<sup>™</sup> Best Practices is [available on the](www.cypress.com) www.cypress.com web site, and more is frequently added. For knowledge base articles, customer forums, and online application support, visit [www.cypress.com/go/support](http://www.cypress.com/go/support).

©2009 Cypress Semiconductor Corporation. CapSense™ and Programmable System-on-Chip™ are trademarks, and PSoC<sup>®</sup> is a registered trademark of Cypress Semiconductor Corp. All other trademarks or registered trademarks referenced herein are property of the respective corporations.

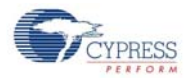

Cypress Semiconductor Corporation 198 Champion Ct., San Jose, CA 95134 USA [www.cypress.com](http://www.cypress.com)

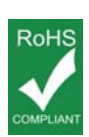

If you have questions, call **Cypress Customer Support** +1 (800) 541-4736 Ext. 8 (in the USA), +1 (408) 943-2600 Ext. 8 (International), or visit [www.cypress.com/go/support](http://www.cypress.com/support) Doc. # 001-51788 Rev. \*A